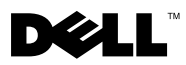

# Informationen zu Warnhinweisen

WARNUNG: Durch eine WARNUNG werden Sie auf Gefahrenquellen hingewiesen, die materielle Schäden, Verletzungen oder sogar den Tod von Personen zur Folge haben können.

# Dell™ Vostro<sup>™</sup> 320 Datenblatt mit Informationen zu Setup und Funktionen

# Vorderansicht

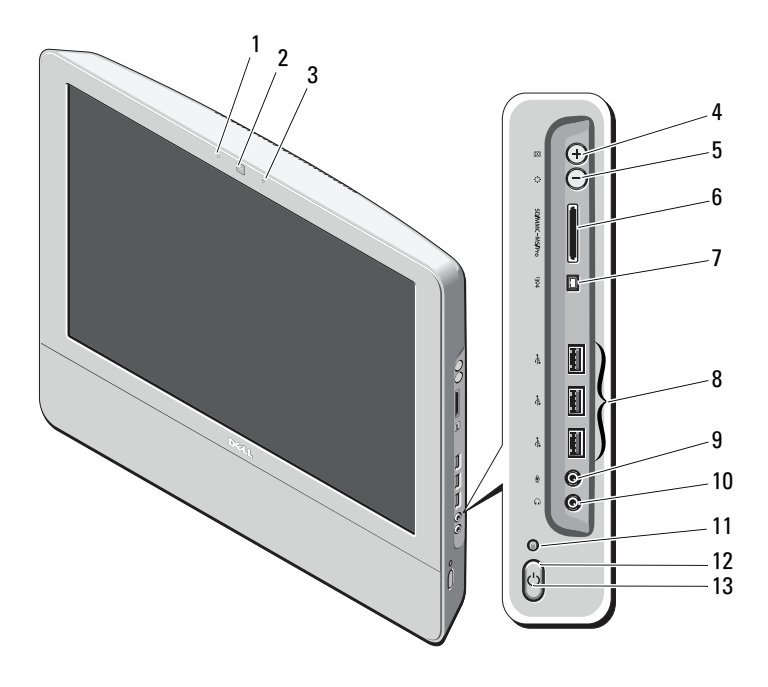

- Statusanzeige der Kamera (optional) 2 Kamera (optional)
- 

 Mikrofon (optional) 4 Automatische Anpassung/Erhöhen der Helligkeit

Modelltyp: W01B001

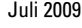

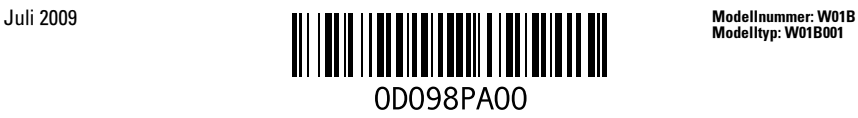

- Automatische Anpassung/Verringern der Helligkeit
- IEEE-1394a-Schnittstelle (optional) 8 USB-2.0-Anschlüsse (3)
- 
- Aktivitätsanzeige für Laufwerk 12 Betriebsschalter
- LED-Betriebsanzeige

# Rückansicht

- 8-in-1-Speicherkartenleser (optional)
- 
- Mikrofonanschluss 10 Kopfhöreranschluss
	-

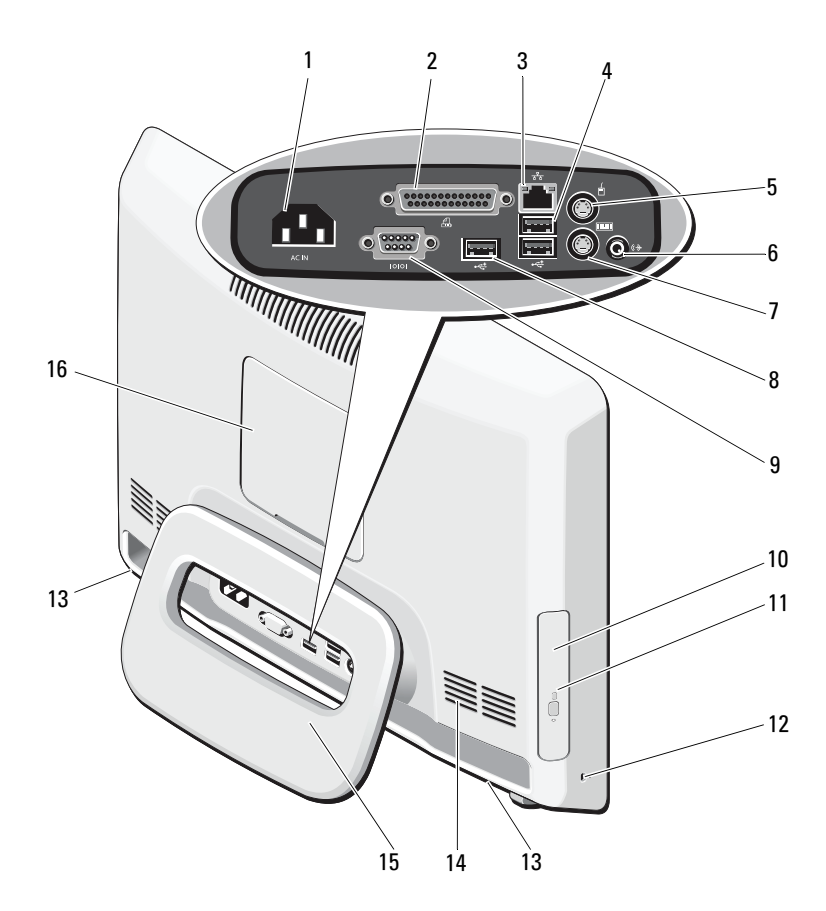

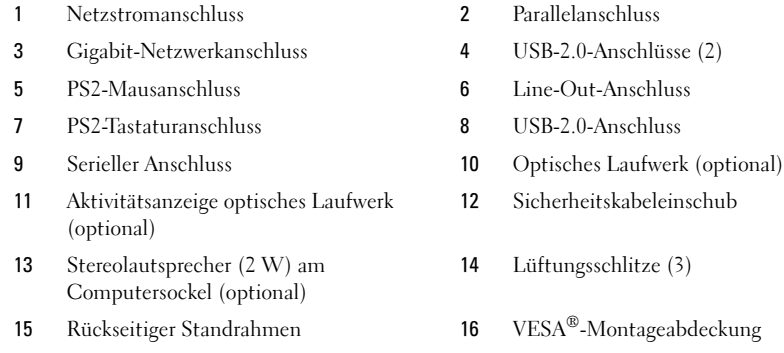

# Setup-Kurzanleitung

 $\bigwedge$  WARNUNG: Bevor Sie gemäß den in diesem Abschnitt beschriebenen Anleitungen verfahren, lesen Sie zunächst die Sicherheitshinweise in der entsprechenden Dokumentation im Lieferumfang Ihres Computers. Weitere Informationen zu empfohlenen und bewährten Vorgehensweisen finden Sie unter www.dell.com/regulatory\_compliance.

WARNUNG: Verwenden Sie den Standrahmen nicht als Tragegriff für den Computer.

VORSICHT: Stellen Sie Ihren Computer nicht an einem Ort auf, der nicht oder unzureichend belüftet ist. Eine Einschränkung des Luftstroms kann zu einer Beeinträchtigung der Computerleistung und möglicherweise zur Überhitzung des Computers führen. Wenn Sie den Computer in einer Raumecke auf einem Tisch platzieren, sollten Sie einen Abstand von mindestens 5,1 cm zwischen der Rückseite des Computers und der Wand frei lassen, um den für eine ordnungsgemäße Belüftung erforderlichen Luftstrom zu gewährleisten.

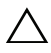

VORSICHT: Achten Sie darauf, beim Anpassen des Standrahmenwinkels keine Kabel oder USB-Geräte zu beschädigen, die mit den E/A-Anschlüssen verbunden sind.

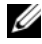

**ZANMERKUNG:** Einige Komponenten sind möglicherweise nicht im Lieferumfang enthalten, wenn Sie diese nicht bestellt haben.

1 Ziehen Sie den Standrahmen in die dargestellte *Arbeitsposition*.

Beim Ein- oder Ausklappen des Standrahmens in die bzw. aus der Ausgangsposition ist ein deutliches Klicken zu hören.

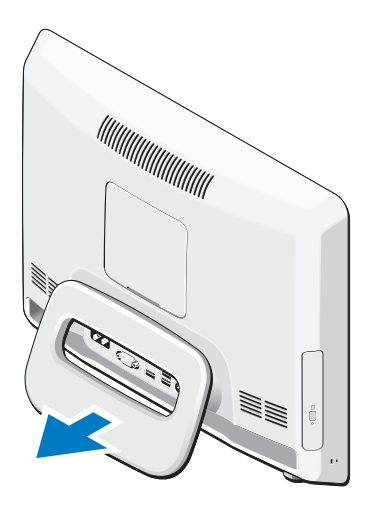

Vostro 320 unterstützt auch UL-zertifizierte VESA-Montageabdeckungen (nur 100 x 100 mm). Verwenden Sie zur korrekten Montage vier Schrauben mit folgenden Maßen: Durchmesser 4 mm, Steigung 0,7 mm und Länge 10 mm (Stärke des Montagesockels 2,6 mm).

2 Schließen Sie die USB-Tastatur oder -Maus an.

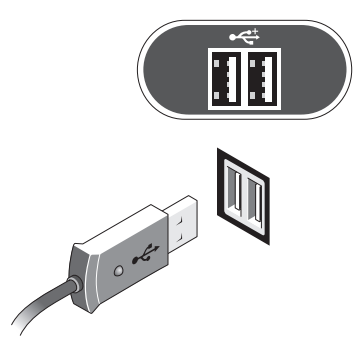

3 Schließen Sie das Netzwerkkabel (optional) an.

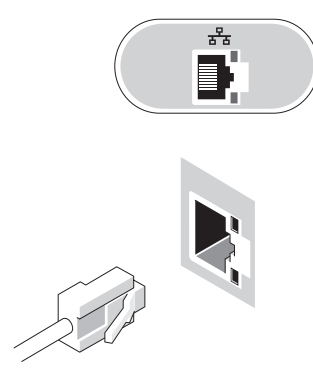

4 Schließen Sie das Netzkabel an. 5 Schließen Sie IEEE-1394a-Geräte an, zum

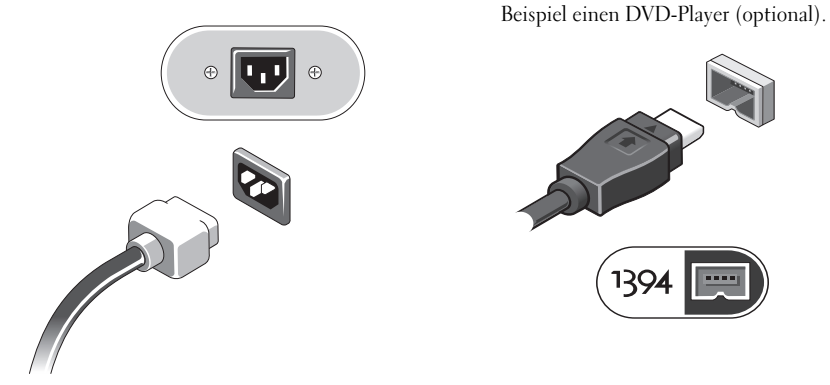

6 Betätigen Sie den Betriebsschalter, um den Computer einzuschalten.

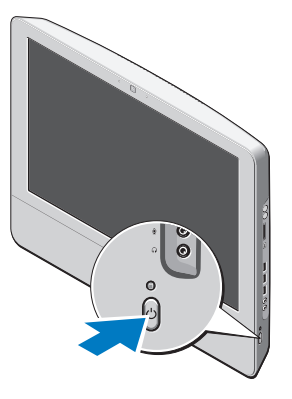

**ANMERKUNG:** Es wird empfohlen, dass Sie Ihren Computer mindestens einmal ein- und ausschalten, bevor Sie externe Geräte wie z. B. einen Drucker installieren.

# Technische Daten

ANMERKUNG: Die angebotenen Konfigurationen können je nach Region variieren. Die folgenden Angaben enthalten nur die technischen Daten, die laut Gesetz im Lieferumfang Ihres Computers enthalten sein müssen. Weitere Informationen zur Konfiguration Ihres Computers erhalten Sie, indem Sie auf Start→ Hilfe und Support klicken und die Option auswählen, mit der Informationen über den Computer angezeigt werden.

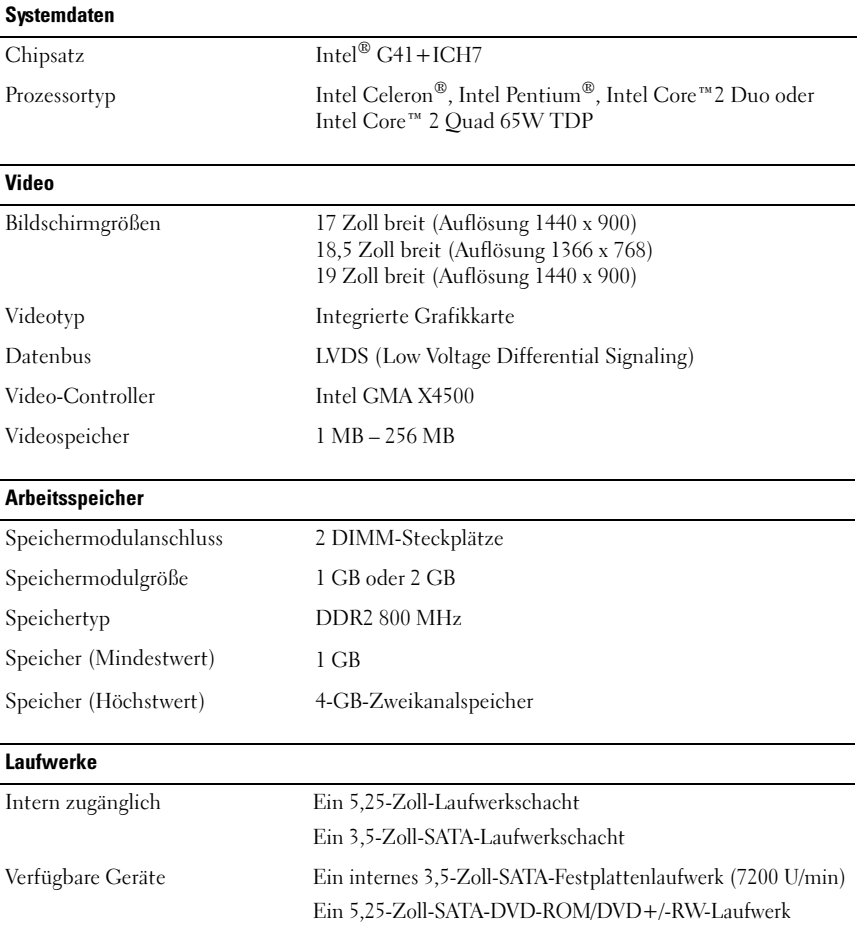

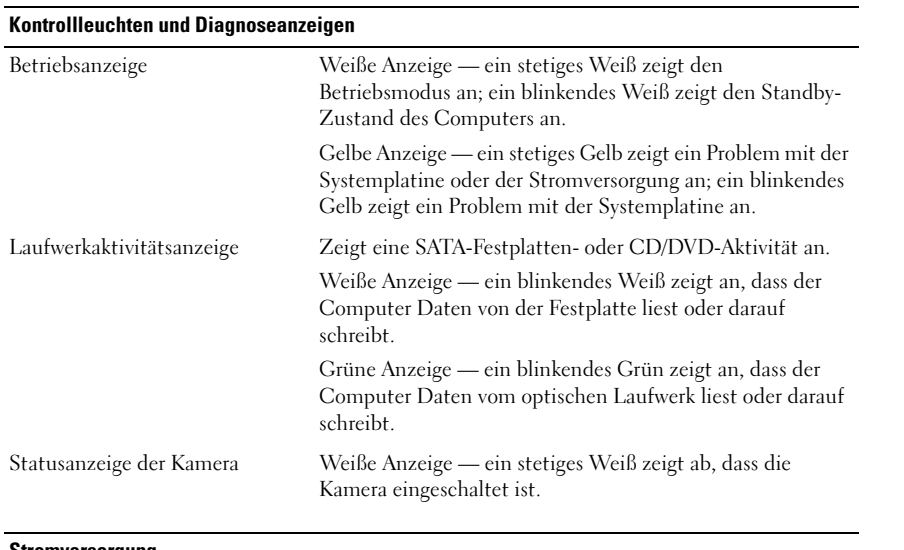

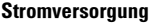

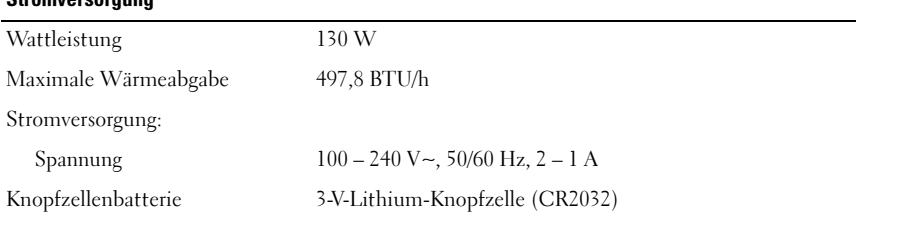

ż.

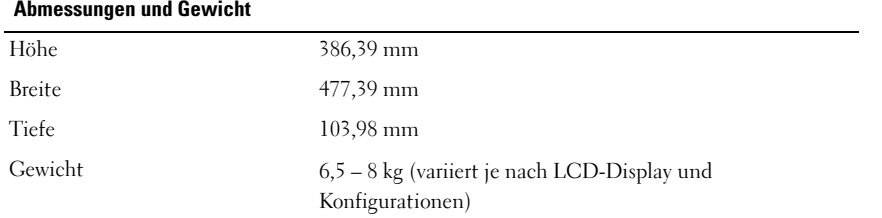

#### Umgebungsbedingungen

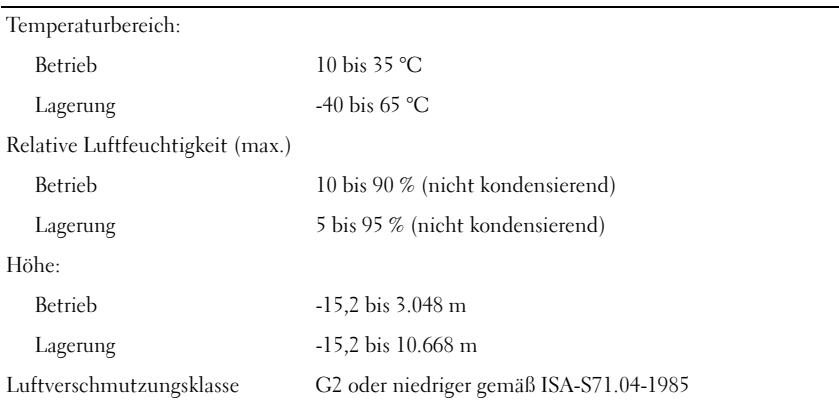

### Weitere Informationen und Ressourcen

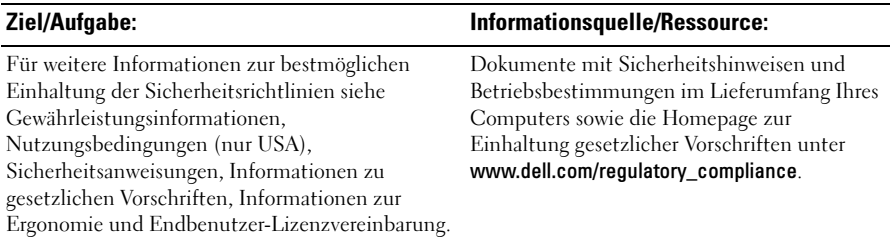

\_\_\_\_\_\_\_\_\_\_\_\_\_\_\_\_\_\_ **Irrtümer und technische Änderungen vorbehalten. © 2009 Dell Inc. Alle Rechte vorbehalten. Gedruckt in China. Auf Recyclepapier gedruckt.**

Marken in diesem Text: *Dell*, das *DELL-*Logo und *Vostro* sind Marken von Dell Inc.; *Intel*, *Pentium* und *Celeron* sind eingetragene Marken und *Core* ist eine Marke von Intel Corporation in den USA und anderen Ländern; *Vesa* ist eine eingetragene Marke der Video Electronics Standards Association.

Alle anderen in dieser Dokumentation genannten Marken und Handelsbezeichnungen sind Eigentum der entsprechenden Hersteller und Firmen. Dell Inc. erhebt keinen Anspruch auf Marken und Handelsbezeichnungen mit Ausnahme der eigenen.

Die Vervielfältigung dieser Materialien in jeglicher Weise ohne vorherige schriftliche Genehmigung von Dell Inc. ist strengstens untersagt.